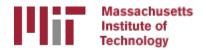

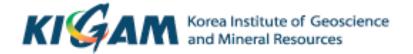

# Generating time series with glred

M. A. Floyd T. A. Herring

Massachusetts Institute of Technology

GAMIT/GLOBK/TRACK Short Course for GPS Data Analysis
Korea Institute of Geoscience and Mineral Resources (KIGAM)
Daejeon, Republic of Korea
23–27 May 2016

Material from T. A. Herring, R. W. King, M. A. Floyd (MIT) and S. C. McClusky (now ANU)

# sh\_glred

- glred is just a way of invoking globk to process one day at a time; sh\_glred is a script to invoke glred easily for a sequence of days
- Once you've run sh\_gamit for a sequence of days, you will have on each day an h-file of loosely constrained parameter estimates and covariances. If you have in [expt]/gsoln appropriately constructed command files for globk (globk\_comb.cmd) and glorg (glorg\_comb.cmd), you can obtain time series using

```
sh_glred -expt [expt] -s [start yr] [start_doy] [stop yr] [stop doy] -opt H G T
```

- which will translate the GAMIT plain text h-files into GLOBK binary h-files (H), run GLOBK (G), and run sh\_plot\_pos (T)
- The lectures on GLOBK, references frames, and survey-mode GPS will guide you in constructing the command files, and there are selfguided templates to make this easy

### Manual sequence

- htoglb (i.e. sh\_glred -opt H)
  - Converts plain text h-files output from GAMIT to binary h-files (in glbf/) for input to GLOBK
- ls
  - Create list of binary h-files to process (in gsoln/)
- glist
  - Create chronological list of h-files to process and associated information
- glred (i.e. sh\_glred -opt G)
  - Create ".org"-file(s) with individual solutions
- sh\_plot\_pos (i.e. sh\_glred -opt T)
  - Create ".pos" (time series) file(s) and time series plots
- globk
  - Create combined (or velocity) solution
- glorg
  - Additional glorg runs for different reference frames

## htoglb

- Creates binary h-files for input to GLOBK
  - All metadata, etc. carried forward from GAMIT
- Not restricted to plain text h-files from GAMIT
  - May also use SINEX (Software INdependent EXchange format), GIPSY's "stacov" files, etc.
  - But beware of constraints implicit in solutions from other software/processing runs!
- For example, from glbf/
  - htoglb . /dev/null .../[0-3][0-9][0-9]/h\*a.\*

#### **GLOBK** checks

- List files to be processed by GLOBK, e.g. from gsoln/
  - ls ../glbf/h\*.glx > expt.glx.gdl
- Run pre-processing checks using glist
  glist expt.glx.gdl 201407\_NSFBay.sum +1 ~/gg/tables/itrf08\_comb.eq:A 201407\_NSFBay.gdl
  - This will also calculate if any over-lapping h-files should be combined with glred (e.g. multiple networks on the same day)
- Inspect any errors (e.g. site name clashes)

#### Create time series

 glred simply runs the main program, globk, once per interval (e.g. daily) to combine data over that interval into one solution and one effective time series point

```
glred 6 glred_20150811.prt glred_20150811.log 201407_NSFBay.gdl
```

- Assess solution by looking at "POS STATISTICS" lines
- Old example using sh glred with "-opt E" creates:
  - "mb"-files (time series) with multibase
  - "psbase"-files (PostScript) with sh\_baseline
- Updated, preferred method is sh glred with "-opt T":
  - tssum to create ".pos"-files (time series)
  - sh\_plot\_pos to create PostScript plots
    - ".org"-file may be input to sh plot pos, which will run tssum for you
    - sh\_plot\_pos -f glred\_YYYYMMDD.org -d figs ...

#### Time series solution files

#### Old scheme

- ".org"-file
- ensum
  - "VAL"-file (time series values)
  - "SUM"-file (statistics)
- multibase
  - "mb"-files
- sh\_baseline
  - Time series plots

sh\_plotcrd

#### **Current scheme**

- ".org"-file
- tssum
  - ".pos"-files
  - tsfit
    - ".res"-files
- sh\_plot\_pos
  - Time series plots

sh\_plot\_pos←

#### Recommended strategy for stabilization

- In the template files, globk\_long.cmd and glorg\_long.cmd:
  - default apr-file is ~/gg/tables/itrf08\_comb.apr
  - default eq-file is ~/gg/tables/itrf08\_comb.eq
  - default stab-file is ~/gg/tables/igb08\_hierarchy.stab\_site
- itrf08\_comb.apr is a combined apr-file, using many publicly available coordinate sources, all aligned to ITRF2008
- itrf08\_comb.eq is the associated eq-file with defined discontinuities
  - equipment changes
  - earthquakes
  - etc.
- igb08\_hierarchy.stab\_site uses the established IGS core network hierarchy to choose stabilizing sites, e.g.
  - "stab\_site DRAO/BREW/NANO/ALBH/HOLB"
     means use DRAO if available in the solution (e.g. h-files), otherwise use BREW if available, otherwise use NANO, etc.

# Inspect consistency of stabilization statistically

- It is a good idea to have thought about your reference frame stabilization when setting up your experiment, e.g. sites.defaults, before running sh gamit
- Desire as many well-defined (e.g. IGS) sites as possible for redundancy
  - Recommended to use some of the sites (preferring the first column) in ~/gg/tables/igb08\_hierarchy.stab\_site when selecting your processing network, e.g. additional sites listed in your sites.defaults
  - But remember trade-off with processing time, e.g. processing time scales proportionally to  $N^3$
- grep '^POS S' glred 20150811.org

```
POS STATISTICS: For
                   51 RefSites WRMS ENU
                                        2.15 2.55
                                                    6.19 mm
                                                                         0.71 0.84 0.63 L0104260000 tgla.glx
                                                               NRMS ENU
                 54 RefSites WRMS ENU
                                        2.17 2.42
                                                   6.03 mm
                                                               NRMS ENU
                                                                         0.74 0.80 0.63 L0104270000 tgla.glx
POS STATISTICS: For
                                        2.12 2.25
                                                   6.34 mm
                                                                         0.71 0.75 0.67 L0104280000 tgla.glx
POS STATISTICS: For
                 50 RefSites WRMS ENU
                                                               NRMS ENU
                   54 RefSites WRMS ENU
                                        2.19 2.31 5.23 mm
                                                                         0.80 0.81 0.58 L0104300000_tgla.glx
POS STATISTICS: For
                                                               NRMS ENU
                                              2.17 6.34 mm
                                                                         0.64 0.75 0.68 L0105010000 tgla.glx
POS STATISTICS: For 54 RefSites WRMS ENU
                                        1.83
                                                               NRMS ENU
POS STATISTICS: For 54 RefSites WRMS ENU
                                        2.09
                                              2.63 6.47 mm
                                                               NRMS ENU
                                                                         0.80 0.98 0.75 L0105020000_tgla.glx
```

# pos-files

- These contain your time series solution
- Long format in various coordinate systems
  - Geocentric (X, Y, Z)
  - Geodetic (lon., lat., height)
  - Local (east, north, up)
- Can be input to tsfit (interactive version of GGMatlab tool "tsview")
- Both ".pos"-files and ".res"-files can be plotted with sh\_plot\_pos

# sh\_plot\_pos

- Uses GMT and has many features including options to:
  - Read in ".org"-files, ".pos"-files (output of tssum) and ".res"-files (output of tsfit) [-f option]
  - Run tsfit (GLOBK's curve-fitting module) on input ".pos"-files [-t option]
  - Calculate basic statistics (e.g. WRMS, NRMS)
  - Add vertical lines at epochs specified by renames,
     earthquakes or user [-b, -e and -1 options, respectively]
  - Specify fixed start and end times of time series [-t1, -t2 options]
  - etc.

## Inspect consistency of time series

#### **Good repeatability**

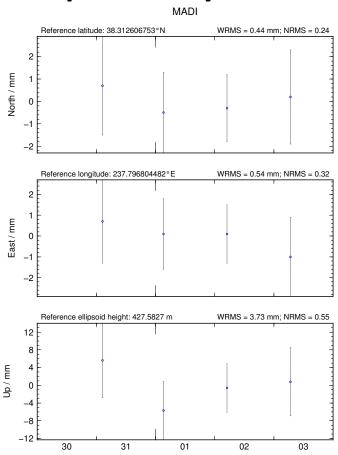

#### **Outlier**

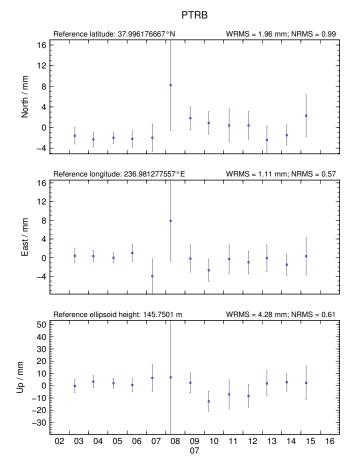

### Some "outliers" may be stability issues

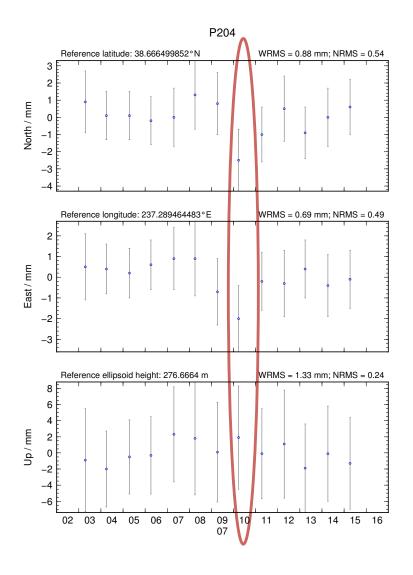

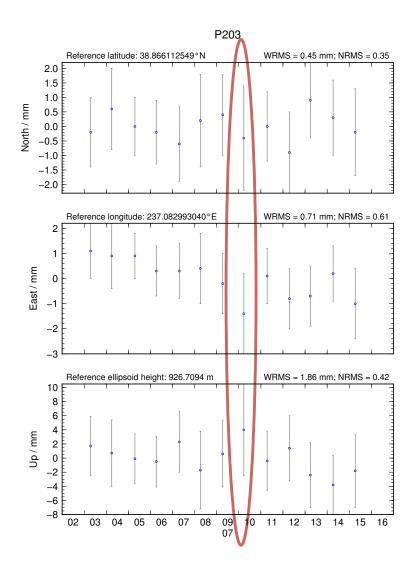

### Excluding outliers or segments of data

 Create "rename" file records and add to GLOBK command file's "eq\_file" option, e.g.

- "XPS" will not exclude data from glred (so still visible in time series) but will exclude data from globk (combination or velocity solution)
- "XCL" will exclude data from all glred or globk runs

## Iterating your solution

- First time series may only be stabilized by previously well-defined sites, e.g. IGS sites
- Once a high-quality position (and velocity)
   estimate for a previously unknown or new site
   is available, we can use all sites to stabilize
- This approach may be used with both time series (e.g. glred) and velocity (e.g. globk) solutions

## Short- v long-term time series

- Exactly the same procedure is used for short (e.g. survey) and long (e.g. years of continuous data) time series
- The only difference may be the number and type of input h-files, e.g.
  - Daily survey h-files (short-term time series)
  - Combine into one solution (short-term position combination)
  - Several combined survey files over years (long-term time series)
  - Several combined survey files over years (long-term velocity combination)

#### tsfit and tsview

- tsfit is the command-line tool for fitting time series and generating statistics
  - Input ".pos"-files, optionally eq-files
  - Fits linear rate and choice of common parameters
    - Periodic terms
    - Discontinuities and earthquakes
    - Post-seismic decays
  - Outputs
    - statistics of fit
    - standard (position and velocity) apr-files
    - extended (periodic, logarithmic decay, etc.) apr-files
    - Residuals to fit (".res"-files)
- tsview is an alternative that, via a MATLAB interface, allows interaction